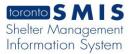

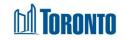

Client Management – Referral Rejection Screen Updated on October 2023

## Home > Program Management – Search > Service Queue > Reject

## **Business Purpose:**

1. The Client Management – Referral Rejection allows the user to reject the referral for the referred client.

## How to:

1. In the Destination Program's Service Queue, select the **Reject** Action from the dropdown list of client's referral record in the queue.

| items found   | l, displaying all item | s.                     |           |                                                                                     |                       | Excel Expo                                    |
|---------------|------------------------|------------------------|-----------|-------------------------------------------------------------------------------------|-----------------------|-----------------------------------------------|
| Client<br>Io. | Name                   | Start Time             | Elapsed   | Client Status                                                                       | Eligible<br>Vacancies | Action                                        |
| 542367        | Stewart,<br>Lauren     | 2022/03/13 03:35<br>PM | 0d0h0m    | En Route (no hold) to Eva's Phoenix                                                 |                       | No bed held. Call<br>Shelter.<br>416-364-4716 |
| 817397        | Adams,<br>Jennifer     | 2023/01/16 10:50<br>AM | 274d2h16m | Referral from Agincourt Community Services Association<br>Streets to Homes Outreach |                       | Select action                                 |
| 29254         | testcd, testab         | 2023/07/11 10:34<br>AM | 98d2h32m  | Referral from Dixon Hall - Bond Place                                               |                       | Select action                                 |
| 55347         | Allen, Megn            | 2023/07/31 11:08<br>AM | 78d1h58m  | Referral from Central Intake                                                        |                       | Select action                                 |
| 12687         | Adams,<br>Michelle     | 2023/09/06 01:52<br>PM | 40d23h14m | Referral from Central Intake                                                        |                       | Select action                                 |
| 29673         | Gin, Anna              | 2023/10/13 10:10<br>AM | 4d2h56m   | Referral from Birkdale Residence - Bedded Program                                   |                       | Select action                                 |

2. The Client Management – Referral Rejection screen is displayed.

| Client Management - Referral Rejection  |               |   |     |            |     |        |  |  |
|-----------------------------------------|---------------|---|-----|------------|-----|--------|--|--|
| Client No.                              | 326965        |   |     |            |     |        |  |  |
| Name                                    | Barrie, Brett |   | DOB | 1967/10/05 | Age | 50     |  |  |
| 🔀 Close   📕 Save                        |               |   |     |            |     |        |  |  |
| Referral Rejection<br>Rejection Reason* |               | ~ | ]   |            |     |        |  |  |
| Rejection Note* (0/4000 characters)     |               |   |     |            |     | <<br>~ |  |  |

3. Select the Rejection Reason from the dropdown list.

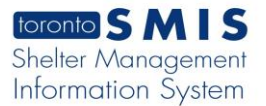

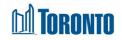

- 4. Enter Rejection Notes regarding this Rejection to a maximum of 4000 characters.
- 5. Click the Save action button to save the rejection details.

| Client Management - Referral Rejection |               |        |     |            |     |    |  |  |
|----------------------------------------|---------------|--------|-----|------------|-----|----|--|--|
| Client No. 32                          | 26965         |        |     |            |     |    |  |  |
| Name Ba                                | arrie, Brett  |        | DOB | 1967/10/05 | Age | 50 |  |  |
| Close                                  |               |        |     |            |     |    |  |  |
| i) Saved Successfully!                 |               |        |     |            |     |    |  |  |
|                                        |               |        |     |            |     |    |  |  |
| Referral Rejection                     |               |        |     |            |     |    |  |  |
| Rejection Reason*                      | No Beds Avai  | able 🗸 |     |            |     |    |  |  |
| Rejection Note* (4/4000 cha            | racters) test |        |     |            |     |    |  |  |

6. Click the close action button to back to the Service Queue screen. The client's referral record will be moved from the Service Queue to the Queue History and will show a Client Status of "Rejected (<Rejection Reason>)".

|                                                   |                   |                              | Program Management - Fai | mily Residence - Main |             |                        |                 |  |
|---------------------------------------------------|-------------------|------------------------------|--------------------------|-----------------------|-------------|------------------------|-----------------|--|
| Back to Prog                                      | rams              |                              |                          |                       |             |                        |                 |  |
| Service Q                                         | ueue              |                              |                          |                       |             |                        |                 |  |
| $\frown$                                          |                   |                              |                          |                       |             | Last Updated : 2018/02 | /12 01:48:23 PN |  |
|                                                   |                   |                              |                          |                       |             |                        |                 |  |
| Service Que                                       | ue List is empty. |                              |                          |                       |             |                        |                 |  |
|                                                   |                   |                              |                          |                       |             |                        |                 |  |
|                                                   |                   |                              |                          |                       |             |                        |                 |  |
|                                                   |                   |                              |                          |                       |             |                        |                 |  |
|                                                   |                   |                              |                          |                       |             |                        |                 |  |
|                                                   |                   |                              |                          |                       |             |                        |                 |  |
|                                                   |                   |                              |                          |                       |             |                        |                 |  |
| Program Management - 545 Lakeshore Bivd. W.Couple |                   |                              |                          |                       |             |                        |                 |  |
| 🚱 Back to Program                                 | ns                |                              |                          |                       |             |                        | (j) Help        |  |
| Nightly Hi                                        | story (last 24 ho | ours)                        |                          |                       |             |                        |                 |  |
|                                                   |                   | · [                          |                          |                       |             |                        | In Court        |  |
| )ne item found                                    |                   |                              |                          |                       |             |                        | 🛣 Excel         |  |
| Client No.                                        | Name              | Client Status                | Referral Time            | Completion Time       | Travel Time | Referred To            |                 |  |
| 729673                                            | Gin, Anna [7]     | Rejected (No Beds Available) | 2023/10/17 11:29 AM      | 2023/10/17 11:30 AM   | 00:01       | 545 Lakeshore Blvd.    | W.Couple        |  |
| )ne item found                                    |                   |                              |                          |                       |             |                        |                 |  |

**Important Notes:**